AR-B1479 INDUSTRIAL GRADE CPU BOARD User' s Guide

Edition: 1.11 Book Number: AR-B1479-02.0821

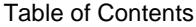

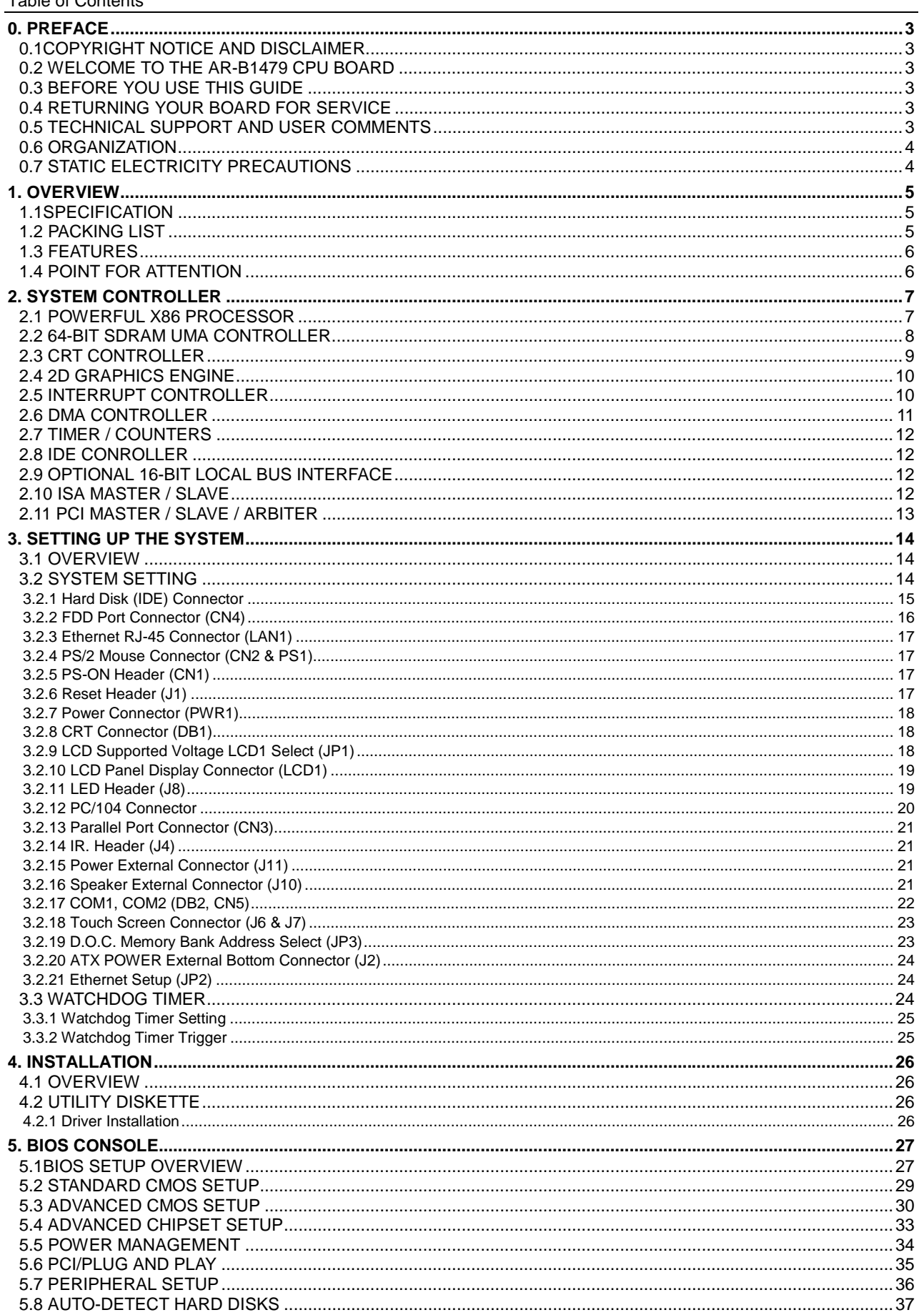

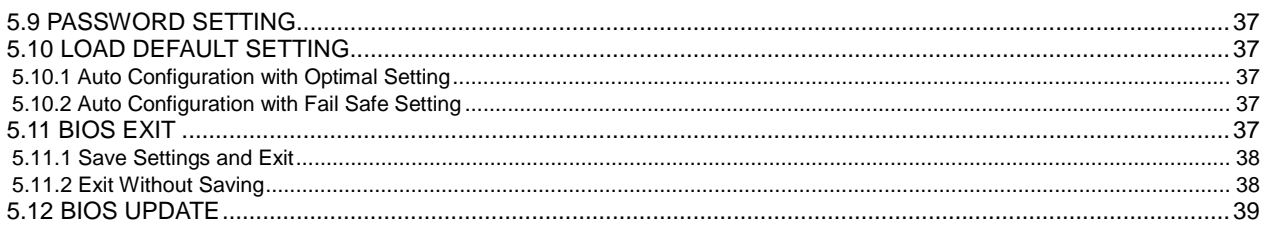

# <span id="page-3-0"></span>**0. PREFACE**

## **0.1COPYRIGHT NOTICE AND DISCLAIMER**

#### **February 2002**

This document is copyrighted, 2001 by Acrosser Technology Co., Ltd. All rights are reserved. No part of this manual may be reproduced, copied, transcribed, stored in a retrieval system, or translated into any language or computer language in any form or by any means, such as electronic, mechanical, magnetic, optical, chemical, manual or other means without the prior written permission of original manufacturer.

Acrosser Technology assumes no responsibility or warranty with respect to the content in this manual and specifically disclaims any implied warranties of merchantability or fitness for any particular purpose. Furthermore, Acrosser Technology reserves the right to make improvements to the products described in this manual at any times without notice. Such revisions will be posted on the Internet [\(WWW.ACROSSER.COM\)](http://www.acrosser.com/) as soon as possible.

Possession, use, or copying of the software described in this publication is authorized only pursuant to a valid written license from Acrosser or an authorized sub licensor.

### **ACKNOWLEDGEMENTS**

Acrosser, AMI, IBM PC/AT, ALI, Windows 3.1, MS-DOS, …are registered trademarks. All other trademarks and registered trademarks are the property of their respective holders.

### **0.2 WELCOME TO THE AR-B1479 CPU BOARD**

This guide introduces the Acrosser AR-B1479 CPU board.

The information provided in this manual describes about the card functions and features. It also helps you start, set up and operate your AR-B1479. General system information can also be found in this publication.

### **0.3 BEFORE YOU USE THIS GUIDE**

Please refer to the Chapter 3, "Setting Up The System" in this guide, if you have not already installed this AR-B1479. Check the packing list before you install and make sure the accessories are completely included. The AR-B1479 CD provides the newest information about the card**. Please refer to the files of the enclosed utility CD**. It contains the modification, hardware & software information. And it also has updated the product functions that may not be mentioned here.

## **0.4 RETURNING YOUR BOARD FOR SERVICE**

If your board requires any services, contact the distributor or sales representative from whom you purchased the product for service information. If you need to ship your board to us for service, be sure it is packed in a protective carton. We recommend that you keep the original packaging for this purpose.

You can assure efficient servicing for your product by following these guidelines:

- 1. Include your name, address, daytime telephone and facsimile numbers and E-mail.
- 2. A description of the system configuration and/or software at the time is malfunction,
- 3. A brief description of the problem occurred.

## **0.5 TECHNICAL SUPPORT AND USER COMMENTS**

User's comments are always welcome as they assist us in improving the quality of our products and the readability of our publications. They create a very important part of the input used for product enhancement and revision.

We may use and distribute any of the information you provide in anyway appropriate without incurring any obligation. You may, of course, continue to use the information you provide.

If you have any suggestions for improving particular sections or if you find any errors on it, please send your comments to Acrosser Technology Co., Ltd. or your local sales representative and indicate the manual title and book number.

Internet electronic mail to: **[webmaster@acrosser.com](mailto:webmaster@acrosser.com)**

Check our FAQ sheet for quick fixes to known technical problems.

### <span id="page-4-0"></span>**0.6 ORGANIZATION**

This manual covers the following topics (see the Table of Contents for a detailed listing):

- ! Chapter 1, "Overview", provides an overview of the system features and packing list.
- ! Chapter 2, "System Controller" describes the major structure.
- ! Chapter 3, "Setting Up the System", describes how to adjust the jumper, and the connector's settings.
- ! Chapter 4, "Installation", describes setup procedures including information on the utility diskette.
- ! Chapter 5, "BIOS Console", provides the BIOS options settings.

## **0.7 STATIC ELECTRICITY PRECAUTIONS**

Before removing the board from its anti-static bag, read this section about static electricity precautions.

Static electricity is a constant danger to computer systems. The charge that can build up in your body may be more than sufficient to damage integrated circuits on any PC board. Therefore, it is very important to observe basic precautions whenever you use or handle computer components. Although areas with humid climates are much less prone to static build-up, it is always best to safeguard against accidents that may result in expensive repairs. The following measures should be sufficient to protect your equipment from static discharge:

- Touch a grounded metal object to discharge the static electricity in your body (or ideally, wear a grounded wrist strap).
- When unpacking and handling the board or other system components, place all materials on an anti-static surface.
- Be careful not to touch the components on the board, especially the "golden finger" connectors on the bottom of the board.

# <span id="page-5-0"></span>**1. OVERVIEW**

 AR-B1479 Is a Consumer II /Elite PC-133 CPU Board with Ethernet, DOC, and Compact Flash (option). This chapter provides an overview of your system features and capabilities. The following topics are covered:

- **Specification**
- Packing List
- **Features**
- Point for attention

## **1.1SPECIFICATION**

- **CPU: Consumer II/Elite PC-133 BGA.**
- RAM Memory: On board 32 MB SDRAM.
- ! SSD: Support one socket for DiskOnChip.
- Watchdog: Software programmable 1~63sec.
- VGA Memory: AR-B1479 -- UMA, shared system memory up to 4MB
	- Supports CRT interface.
	- AR-B1479B Embedded 2MB SDRAM Video memory

Supports CRT interface.

- ! VGA Interface: AR-B1479 CRT-D-SUB 15pin female connector at bracket.
	- AR-B1479B– CRT-D-SUB 15pin female connector at bracket.

LCD with 2.0mm 44-pin Header connector.

- Ethernet: RTL8100B chipset, supports **10/100M baseT** with RJ-45 connector built-in LED.
- Super I/O: Winbond 83977F-A
	- *2 EIDE* (Ultra DMA33)– with one 2.54 mm 40-pin connector and

one 2.00 mm 44-pin connector

- *1 FDC* with 2.54 mm 34-pin connector.
- *1 Parallel* with 2.54 mm 26-pin connector (supports SPP/EPP/ECP mode).
- **1** *RS-232C/RS485* –COM1 Share with 485
- *1 RS-232C /IrDA/Touch Screen* with 2.54 mm 10-pin connector
	- RS-232C is selectable by jumper and use the same connector. IrDA with 2.54mm 5-pin header.
- Touch Screen with 2.0mm 3-pin JST connector.
- ! BIOS: Flash BIOS AMI.
- ! Keyboard/Mouse: PS/2 compatible 6-pin mini-DIN connector.
- ! RTC: Chipset including, Support *ACPI function* with 7 years data retention.
- Expansion Bus: PC/104.
- Power Connector: One 4-pin Wafer Connector.
- Power Req.: +5V-1.4A maximum and 12V –0.01A maximum.
- PC Board: 6 layers, EMI considered
- Dimensions: 185 mm x 122 mm (7.3"x4.8")

## **1.2 PACKING LIST**

Some accessories are included with the system. Before AR-B1479 has been installed, please take a moment to make sure that the following items have been included inside the AR-B1479 package.

- The quick setup manual
- ! 1 AR-B1479 CPU board
- ! 1 Hard disk drive adapter cable for 3.5" HDD
- ! 1 Hard disk drive adapter cable for 2.5" HDD
- ! 1 Floppy disk drive adapter cable.
- ! 1 Parallel port adapter cable & 1 RS-232C interface cable mounted on one bracket
- ! 1 PS/2 Y-type cable
- 1 Software utility CD

## <span id="page-6-0"></span>**1.3 FEATURES**

The system provides a number of special features that enhance its reliability, ensure its long-term availability, and improve its expansion capabilities, as well as its hardware structure.

- Consumer II/Elite PC-133 BGA
- ! On board 32 MB SDRAM and one SO-DIMM socket.
- Supports DOC Flash Disk.
- 10/100M-Base Ethernet.
- **•** Compact Flash (AR-B9462A) optional.
- $\bullet$  AMI BIOS.
- ! Power Req.: +5V-1.4A maximum and 12V –0.01A maximum.
- ! Dimensions: 185 mm x 122 mm (7.3"x4.8").

## **1.4 POINT FOR ATTENTION**

 The AR-B1479 CPU is a consumer II with C4 as a version that included some bugs on it. The effect is the use of floppy in WIN95 would be unable. The bug can be revised in CPU with C5 as a version. But according to ST as the original manufacturer, C5 just can normally be produced at least in October. The bug still exists so it is better to use the C4. Therefore, we decided to adopt no support as our temporary strategy.

In AR-B1479B section, we have to install WIN 95, and then set up the Floppy driver as the additional step in order to drive the AR-B1479B Floppy device properly.

# <span id="page-7-0"></span>**2. SYSTEM CONTROLLER**

This chapter describes the main structure of the AR-B1479 CPU board. The following topics are covered:

- Powerful x86 Processor
- ! 64-Bit SDRAM UMA Controller
- CRT Controller
- **•** 2D Graphics Engine
- Interrupt Controller
- DMA Controller
- Timer/Counters
- IDE Controller
- Optional 16-Bit Local Bus Interface
- **ISA Master/Slave**
- **•** PCI Master/Slave/Arbiter

## **2.1 POWERFUL X86 PROCESSOR**

The AR-B1479 uses the Consumer II/Elite PC-133 BGA, it is an advanced 64-bit x86 processor block compatible processor offering high performance, fully accelerated 2D graphics, a 64-synchronous DRAM controller, all on a single chip. It includes a 64-bit SDRAM controller, a high speed PCI local-bus controller and Industry standard PC chip set functions (Interrupt controller, DMA Controller, Interval timer and ISA BUS).

- ! Fully static 32-bit five-stage pipeline, x86 processor fully PC compatible.
- Can access up to 4 GB of external memory.
- ! 8 Kbyte unified instruction and data cache with write back and write through capability.
- ! Parallel processing integral floating-point unit, with automatic power down.
- $\bullet$  Runs up to 100 MHz (x1) or 133 MHz (x2).
- Fully static design for dynamic clock control.
- Low power and system management modes.
- Optimized design for 2.5 V operations.

## <span id="page-8-0"></span>**2.2 64-BIT SDRAM UMA CONTROLLER**

- 64-bit data bus.
- $\bullet$  Up to100 MHz SDRAM clock speed.
- ! Integrated system memory, graphic frame memory and video frame memory.
- Supports 2MB up to 128 MB system memory
- ! Supports 16-, 64-, and 128-Mbit SDRAMs.
- $\bullet$  Supports 8, 16, 32, 64, and 128 MB DIMMs.
- ! Supports buffered, non-buffered, and registered DIMMs.
- ! Four-line write buffers for CPU to SDRAM and PCI to SDRAM cycles.
- ! Four0line read prefetch buffers for PCI masters.
- Programmable latency
- **•** Programmable timing for SDRAM parameters.
- $\bullet$  Supports -8, -10, -12, -13, -15 memory parts.
- Supports memory hole between 1 MB and 8 MB for PCI/ISA busses.

The SDRAM controller only supports 64 bit wide Memory Banks.

Four Memory Banks (if DIMMS are used; Single sided or two doubled-sided DIMMs) are supported in the following configurations.

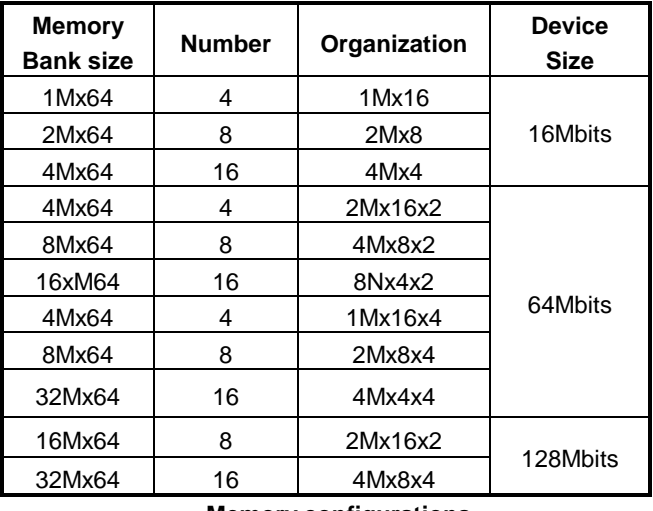

#### **Memory configurations**

The SDRAM Controller supports buffered or unbuffered SDRAM but not EDO or FPM modes. SDRAMs must support Full Page Mode Type access.

The STPC Memory Controller provides various programmable SDRAM parameters to allow the SDRAM interface to be optimized for different processor bus speeds SDRAM grades and CAS Latency

<span id="page-9-0"></span>This chapter defines the STPC Consumer-II Strap Options and their location. Some strap options are left programmable for future versions of silicon.

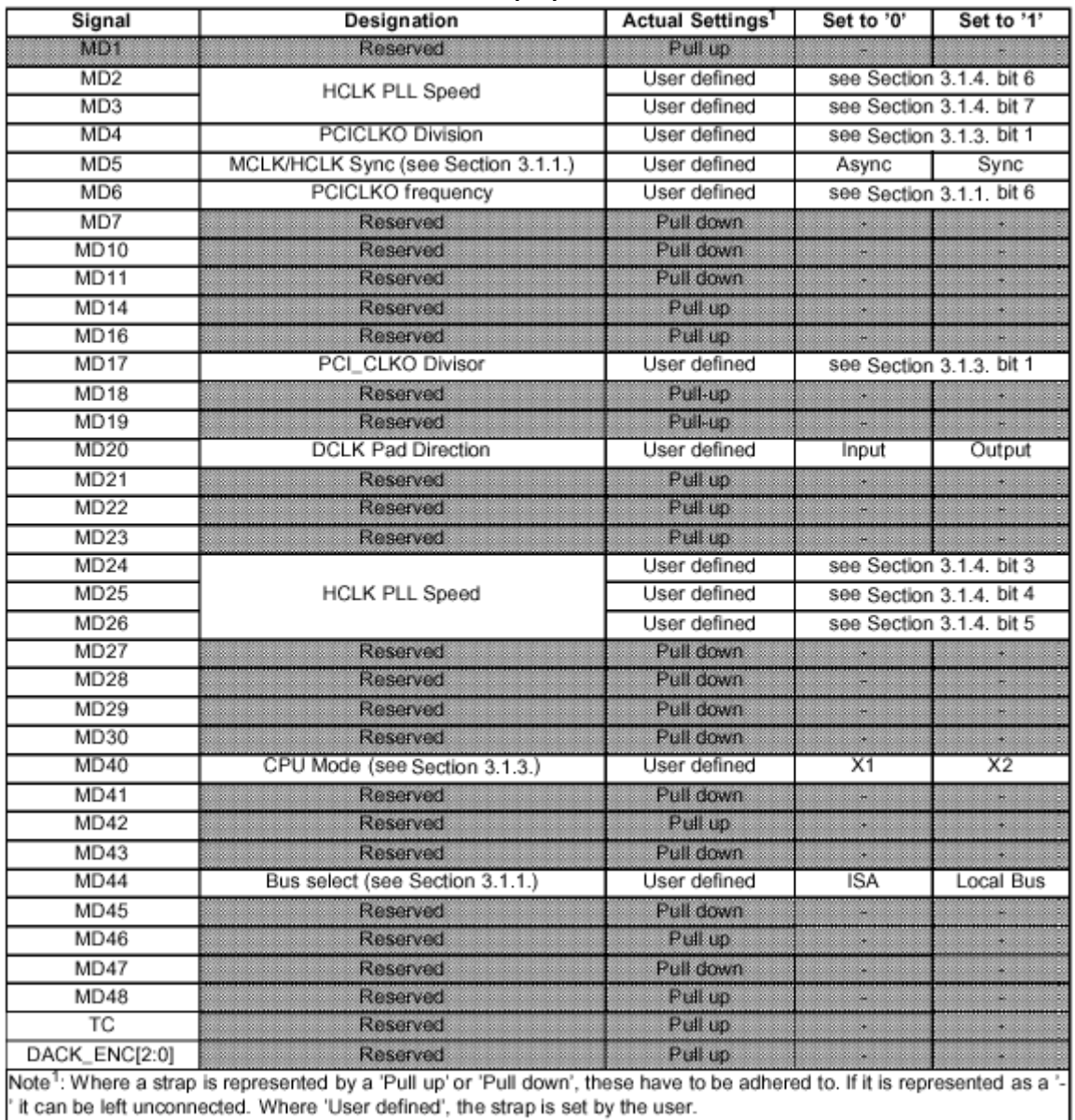

#### **Strap Options**

**2.3 CRT CONTROLLER**

- ! Integrated 135 MHz triple RAMDAC allowing for 1280 x 1024 x 75 Hz displays.
- ! Requires external frequency synthesizer and reference sources.
- $\bullet$  8-bit, 16-bit, 24-bit pixels.
- $\bullet$  Interlaced or non-interlaced output.
- ! Requires no external frequency synthesizer.
- Requires only external reference source.

### <span id="page-10-0"></span>**2.4 2D GRAPHICS ENGINE**

- 64-bit windows accelerator.
- ! Backward compatibility to SVGA standards.
- ! Hardware acceleration for text, bitblts, transparent blts and fills
- Up to 64 x 64 graphics hardware cursor.
- $\bullet$  Up to 4MB long linear frame buffer.
- $\bullet$  8-, 16-, 24-and 32-bit pixels.
- Drivers available for various OSes.

## **2.5 INTERRUPT CONTROLLER**

Most of the IPC signals are multiplexed: Interrupt inputs, DMA Request inputs, DMA Acknowledge outputs. The figure below describes a complete implementation of the IRQ [15:0] time multiplexing. When an interrupts line is used internally, the corresponding input can be grounded. In most of the embedded designs, only few interrupts lines are necessary and the glue logic can be simplified.

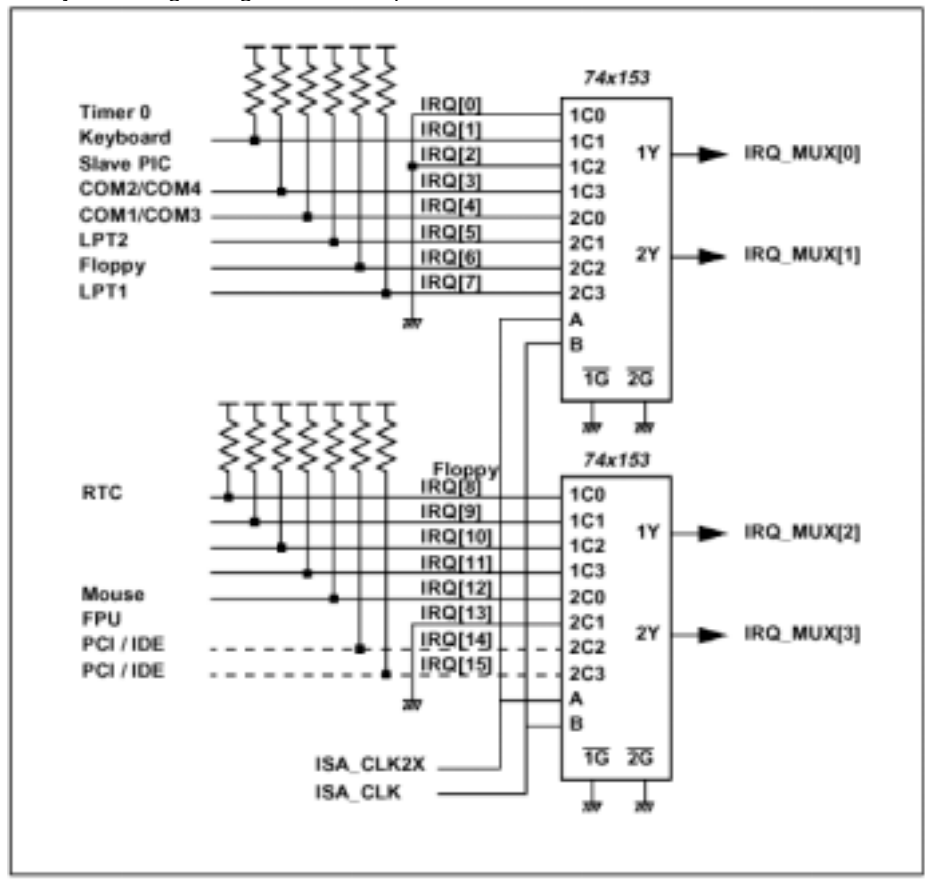

**Typical IRQ multiplexing** 

When the interface is integrated into the STPC, the corresponding interrupt line can be grounded as it is connected internally.

For example, if the integrated IDE controller is activated, the IRQ [14] and IRQ [15] inputs can be grounded.

## <span id="page-11-0"></span>**2.6 DMA CONTROLLER**

- ! **DMA channel**
- ! 2X8237/AT compatible 7-channel DMA controller.
- 2X8259/AT compatible interrupt Controller. 16 interrupt inputs – ISA and PCI.
- Three 8254 compatible Timer/Counters.
- Co-processor error support logic.

The figure below describes a complete implementation of the external glue logic for DMA Request timemultiplexing and DMA Acknowledge demultiplexing. Like for the interrupt lines, this logic can be simplified when only few DMA channels are used in the application. This glue logic is not needed in Local bus mode and it does not support DMA transfers.

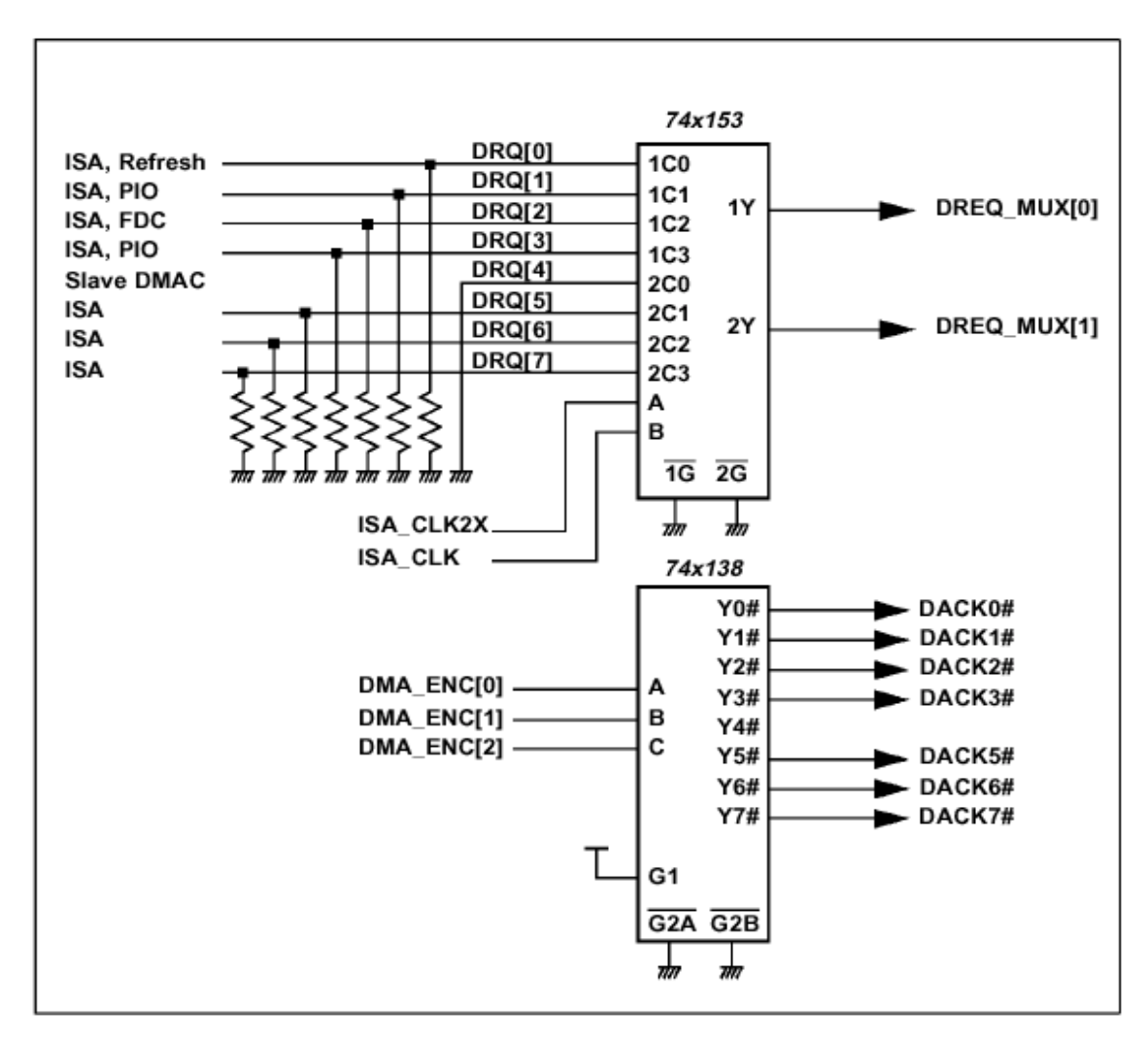

**Typical DMA multiplexing and demultiplexing** 

## <span id="page-12-0"></span>**2.7 TIMER / COUNTERS**

- **•** System Activity Detection.
- Three power down timers.
- $\bullet$  Doze timer for detecting lack of system activity for short durations.
- ! Stand-by timer for detecting lack of system activity for medium durations.
- ! Suspend timer for detecting lack of system activity for long durations.
- Housekeeping activity detection.
- ! Housekeeping timer to cope with short bursts of housekeeping activity while dozing or in stand-by state.

## **2.8 IDE CONROLLER**

- **.** Supports PIO.
- **•** Transfer Rates to 22 Mbytes/sec.
- Supports up to 4 IDE devices.
- Concurrent channel operation (PIO modes) 4 x 32-Bit Buffer FIFOs per channel.
- Support for PIO mode 3 & 4.
- **•** Individual drive timing for all four IDE devices.
- **.** Supports both legacy & native IDE modes.
- Supports hard drive larger than 528MB.
- Support for CD-ROM and tape peripherals.
- ! Backward compatibility with IDE (ATA-1).
- Drivers for Windows and other Operating Systems.

## **2.9 OPTIONAL 16-BIT LOCAL BUS INTERFACE**

- $\bullet$  Multiplexed with ISA/DMA interface.
- $\bullet$  Low latency asynchronous bus.
- 22-bit address bus.
- ! 16-bit data bus with word steering capability.
- **•** Programmable timing (Host clock granularity).
- **Two Programmable Flash Chip Select.**
- **•** Four Programmable I/O Chip Select.
- **•** Supports 32-bit Flash burst.
- Two-level hardware key protection for Flash boot block protection.
- Supports two banks of 16MB flash devices with boot block shadowed to 0x000F0000.

## **2.10 ISA MASTER / SLAVE**

- ! Generates the ISA clock from either 14.318 MHz oscillator clock or PCI clock.
- ! Supports programmable extra wait state for ISA cycles.
- Supports I/O recovery time for back-to-back I/O cycles.
- Fast Gate A20 and Fast reset.
- Supports this single ROM that C, D, or E. Blocks shares with F block BIOS ROM.
- Supports flash ROM.
- Supports ISA hidden refresh.
- Buffered DMA & ISA master cycles to reduce bandwidth utilization of the PCI and Host bus.

## <span id="page-13-0"></span>**2.11 PCI MASTER / SLAVE / ARBITER**

- ! Fully compliant with PCI 2.1 specification.
- ! Integrated PCI arbitration interface. Up to 3 masters can connect directly. External PAL allows for greater then 3 masters.
- **•** Translation of PCI cycles to ISA bus.
- **•** Translation of ISA master initiated cycle to PCI
- ! Support for burst read/write from PCI master.
- PCI clock is 1/2, 1/3 or 1/4 CPU bus clock.

# <span id="page-14-0"></span>**3. SETTING UP THE SYSTEM**

This section describes pin assignments of on board connector and jumper settings.

- **Overview**
- **System Setting**

## **3.1 OVERVIEW**

AR-B1479 is a Pentium Grade CPU Board, which supports Ethernet, DOC, SSD, and Compact Flash (AR-B9462A) functions. This section provides the hardware's jumper settings, the connectors' locations, and the pin assignments.

![](_page_14_Figure_7.jpeg)

#### **External System Location**

### **3.2 SYSTEM SETTING**

Jumper pins allow you to set specific system parameters. Set them by changing the pin location of jumper blocks. (A jumper block is a small plastic-encased conductor that slips over the pins.) To change a jumper setting, remove the jumper from its current location with your fingers or small needle-nosed pliers. Place the jumper over the two pins designated for the desired setting. Press the jumper evenly onto the pins. Be careful not to bend the pins.

**CAUTION:** Do not touch any electronic components unless you are safely grounded. Wear a grounded wrist strap or touch an exposed metal part of the system unit chassis. The static discharges from your fingers can permanently damage electronic components.

## <span id="page-15-0"></span>**3.2.1 Hard Disk (IDE) Connector**

### **(1) 40-Pin Hard Disk (IDE) Connector (IDE1)**

A 40-pin header type connector (IDE1) is provided to interface with up to two embedded hard disk drives (IDE AT bus). This interface, through a 40-pin cable, allows the user to connect up to two drives in a "daisy chain" fashion. To enable or disable the hard disk controller, please use the BIOS Setup program, which is explained further in chapter 5. The following table illustrates the pin assignments of IDE1.

![](_page_15_Figure_4.jpeg)

![](_page_15_Picture_114.jpeg)

**Hard Disk (IDE1) Connector** 

### <span id="page-16-0"></span> **(2) 44-Pin Hard Disk (IDE) Connector (IDE2)**

AR-B1479 also provides 44-pin connector (IDE2) interface to connect with the hard disk device. Furthermore, user could also apply AR-B9462A (option) to connect with Compact Flash storage device.

![](_page_16_Picture_169.jpeg)

**Hard Disk (IDE2) Connector** 

39 HD LED A 40 GROUND 41 | VCC | 42 | VCC 43 GROUND 44 Not Used

### **3.2.2 FDD Port Connector (CN4)**

The AR-B1479 provides a 34-pin header type connector for supporting up to two floppy disk drives. To enable or disable the floppy disk controller, please use the BIOS Setup program.

| $2 \circ$ 0000000000000000<br>1 0000000000000000 |
|--------------------------------------------------|

**Figure 0-1 CN4: FDD Port connector** 

| Pin         | Signal             | Pin | Signal             |
|-------------|--------------------|-----|--------------------|
| $1-33(odd)$ | <b>GROUND</b>      | 18  | <b>DIRECTION</b>   |
| 2           | DRVEN 0            | 20  | -STEP OUTPUT PULSE |
| 4           | <b>NOT USED</b>    | 22  | -WRITE DATA        |
| 6           | DRVEN <sub>1</sub> | 24  | -WRITE GATE        |
| 8           | -INDEX             | 26  | -TRACK 0           |
| 10          | -MOTOR ENABLE 0    | 28  | -WRITE PROTECT     |
| 12          | -DRIVE SELECT 1    | 30  | -READ DATA         |
| 14          | -DRIVE SELECT 0    | 32  | -SIDE 1 SELECT     |
| 16          | -MOTOR ENABLE 1    | 34  | <b>DISK CHANGE</b> |

 **Table 0-1 FDD Pin Assignment** 

## <span id="page-17-0"></span>**3.2.3 Ethernet RJ-45 Connector (LAN1)**

The LAN1 RJ-45&LED headers are the standard network headers. The following table is the pin assignment.  $8$  1

![](_page_17_Figure_3.jpeg)

#### **RJ-45 Pin Assignment**

## **3.2.4 PS/2 Mouse Connector (CN2 & PS1)**

To use the PS/2 interface, an adapter cable has to be connected to the CN2 (6-pin header type) connector. This adapter cable is mounted on a bracket and is included in your AR-B1479 package. The connector for the PS/2 KB/mouse is a Mini-DIN 6-pin connector. Pin assignments for the PS/2 port connector are as follows:

![](_page_17_Figure_7.jpeg)

![](_page_17_Figure_8.jpeg)

## **3.2.5 PS-ON Header (CN1)**

![](_page_17_Figure_10.jpeg)

## **3.2.6 Reset Header (J1)**

The J1 is a reset switch. Shorting these two pins will reset the system.

![](_page_17_Figure_13.jpeg)

### <span id="page-18-0"></span>**3.2.7 Power Connector (PWR1)**

The PWR1 is a 4-pin power connector. It's the standard connector on all Acrosser boards.

![](_page_18_Figure_3.jpeg)

![](_page_18_Figure_4.jpeg)

![](_page_18_Figure_5.jpeg)

![](_page_18_Figure_6.jpeg)

### **3.2.9 LCD Supported Voltage LCD1 Select (JP1)**

![](_page_18_Figure_8.jpeg)

**Figure 0-3 JP1: LCD Supported Voltage LCD1 Select** 

## <span id="page-19-0"></span>**3.2.10 LCD Panel Display Connector (LCD1)**

Attach a display panel connector to this 44-pin connector with pin assignments as shown below: (Only for AR-B1479B)

![](_page_19_Picture_169.jpeg)

 **Table 0-2 LCD Display Pin Assignment** 

- The resolution can support CRT on 640\*480
	- 800\*600 1024\*768 1280\*1024
- The resolution can support LCD on 640\*480 800\*600 1024\*768

## **3.2.11 LED Header (J8)**

![](_page_19_Picture_170.jpeg)

![](_page_19_Picture_171.jpeg)

## <span id="page-20-0"></span>**3.2.12 PC/104 Connector**

### **(1) 64-Pin PC/104 Connector Bus A & B (PC1A)**

![](_page_20_Figure_3.jpeg)

<u>B32</u>

**(2) 40-Pin PC/104 Connector Bus C & D (PC1B)** 

**GND** 

![](_page_20_Figure_5.jpeg)

**Figure PC1B: 40-Pin PC/104 Connector Bus C & D** 

## <span id="page-21-0"></span>**3.2.13 Parallel Port Connector (CN3)**

The connector for the parallel port is a 26 pins female connector.

![](_page_21_Figure_3.jpeg)

![](_page_21_Picture_129.jpeg)

**Parallel Port Pin Assignments** 

## **3.2.14 IR. Header (J4)**

The Infra-red Header pin assignment is as follows:

![](_page_21_Figure_8.jpeg)

## **3.2.15 Power External Connector (J11)**

![](_page_21_Figure_10.jpeg)

## **3.2.16 Speaker External Connector (J10)**

1 VCC  $\bigcirc$ 

2 BEEP

## <span id="page-22-0"></span>**3.2.17 COM1, COM2 (DB2, CN5)**

![](_page_22_Figure_2.jpeg)

#### **Figure 0-5 DB2 & CN5: RS-232 Connector**

![](_page_22_Picture_198.jpeg)

 **Table 0-3 RS-232 Connector Pin Assignment** 

### **(1) RS-232/RS-485 Select for COM1 (P6 & P7)**

The P6&P7 jumper is used to choose between the use of the on-board RS-232 or RS-485 for the DB2 – COM1.

![](_page_22_Figure_8.jpeg)

![](_page_22_Figure_9.jpeg)

### **(2) RS-485 Terminator Select (J5)**

When there is only one line the setting should be left off (please take off the jumper), but if you are using multiple blocks on a single line this should be set to "ON" (place a jumper) in order to properly terminate the connection for better transmission of data

![](_page_22_Figure_12.jpeg)

Factory Preset

**Figure 0-7 J5: RS-485 Terminator Select** 

### <span id="page-23-0"></span> **(3) RS-485 Header (J9)**

![](_page_23_Figure_2.jpeg)

### **3.2.18 Touch Screen Connector (J6 & J7)**

![](_page_23_Figure_4.jpeg)

**Figure 0-8 J6&J7: Touch Screen Connector** 

### **3.2.19 D.O.C. Memory Bank Address Select (JP3)**

This section provides the information about how to use the D.O.C. (Disk On Chip). It divided into two parts: hardware setting and software configuration.

**Step 1:** Use JP3 to select the correct D.O.C. memory bank address.

**Step 2:** Insert programmed Disk On Chip into sockets U12 setting as DOC.

**Step 3:** Line up and insert the AR-B1479A and AR-B1479B card into slot of your computer.

![](_page_23_Picture_11.jpeg)

Factory Preset

## **Figure 0-9 JP3: D.O.C. Memory Address Select**  (Only for 1479A)

![](_page_23_Picture_147.jpeg)

**Table 0-4 D.O.C. Memory Address** 

# (Only for 1479B)

![](_page_23_Picture_148.jpeg)

## <span id="page-24-0"></span>**3.2.20 ATX POWER External Bottom Connector (J2)**

![](_page_24_Figure_2.jpeg)

#### **Figure 0-10 J2: External Bottom Connector for ATX power**

### **3.2.21 Ethernet Setup (JP2)**

 In here not install is called Enable. If it enable, it can pass through Ethernet. And when it disable, it can't pass through Ethernet.

![](_page_24_Figure_6.jpeg)

## **3.3 WATCHDOG TIMER**

This section describes the use of Watchdog Timer, including disable, enable, and trigger. AR-B1479 is equipped with a programmable time-out period watchdog timer that occupies I/O port 214H. Users can use simple program to enable the watchdog timer. Once you enable the watchdog timer, the program should trigger it every time before it times out. Watchdog Timer will generate a response (system or IRQ) due to system fails to trigger or disable watchdog timer before preset timer, times out.

![](_page_24_Figure_9.jpeg)

**Watchdog Block Diagram** 

## <span id="page-25-0"></span>**3.3.1 Watchdog Timer Setting**

 The watchdog timer is a circuit that maybe be used from your program software to detect crash or hang up. The Watchdog timer is automatically disabled after reset. Once you enabled the watchdog timer, your program should trigger the watchdog timer every time before it times out. After you trigger the watchdog timer, the timer will be set to zero and start to count again. If your program fails to trigger the watchdog timer before times out, it will generate a reset pulse to reset the system or trigger the IRQ 9 signal in order to tell your system that the watchdog time is out.

Please refer to the following table in order to properly program Watchdog function

![](_page_25_Picture_165.jpeg)

Users could test watchdog function under 'Debug' program as follows:

![](_page_25_Picture_166.jpeg)

![](_page_25_Figure_7.jpeg)

## **3.3.2 Watchdog Timer Trigger**

 After you enable the watchdog timer, your program must write the same factor as triggering to the watchdog timer at least once during every time-out period. You can change the time-out period by writing another timer factor to the watchdog register at any time, and you must trigger the watchdog during every new time-out period in next trigger.

![](_page_25_Figure_10.jpeg)

# <span id="page-26-0"></span>**4. INSTALLATION**

This chapter describes the installation procedure. The following topics are covered:

- **Overview**
- **.** Utility Diskettes

### **4.1 OVERVIEW**

This chapter provides information for you to set up a working system based on the AR-B1479 CPU board. Please carefully read the details of the CPU board's hardware descriptions before installation. Pay special attention to the jumper settings, switch settings and cable connections.

Follow steps listed below for proper installation:

![](_page_26_Picture_132.jpeg)

### **4.2 UTILITY DISKETTE**

service.

The AR-B1479 provides a piece of which contains necessary drivers and utility for installing AR\_B1479.

### **4.2.1 Driver Installation**

 Generally, the CD that comes with AR-B1479 should be able to carry out 'Auto run' function, please follows the instruction displayed on the screen to install drives. In case, if the 'Auto run' function is fail, please execute 'Setup.exe' program under root directory of the CD.

# <span id="page-27-0"></span>**5. BIOS CONSOLE**

This chapter describes the AR-B1479 BIOS menu displays and explains how to perform common tasks needed to get up and running, and presents detailed explanations of the elements found in each of the BIOS menus. The following topics are covered:

- ! BIOS Setup Overview
- Standard CMOS Setup
- ! Advanced CMOS Setup
- **.** Advanced Chipset Setup
- **•** Power Management
- PCI/Plug and Play
- Peripheral Setup
- Auto-Detect Hard Disks
- Password Setting
- Load Default Setting
- **BIOS Exit**

## **5.1BIOS SETUP OVERVIEW**

The BIOS is a program used to initialize and set up the I/O system of the computer, which includes the ISA bus and connected devices such as the video display, diskette drive, and the keyboard.

The BIOS provides a menu-based interface to the console subsystem. The console subsystem contains special software, called firmware that interacts directly with the hardware components and facilitates interaction between the system hardware and the operating system.

The BIOS default values ensure that the system will function at its normal capability. In the worst situation the user may have corrupted the original settings set by the manufacturer.

After the computer is turned on, the BIOS will perform diagnostics on the system and display the size of the memory that is being tested. Press the [Del] key to enter the BIOS Setup program, and then the main menu will show on the screen.

The BIOS Setup main menu includes some options. Use the [Up/Down] arrow key to highlight the option that you wish to modify, and then press the [Enter] key to select the option and configure the functions.

![](_page_27_Figure_20.jpeg)

**Figure 5-1 BIOS: Setup Main Menu** 

- **CAUTION:** 1. AR-B1479 BIOS the factory-default setting is used to the <Auto Configuration with Optimal Settings> Acrosser recommends using the BIOS default setting, unless you are very familiar with the setting function, or you can contact the technical support engineer.
	- 2. If the BIOS settings are lost, the CMOS will detect the <Auto Configuration with Fail Safe Settings> to boot the operation system, this option will reduce the performance of the system. Acrosser recommends choosing the <Auto Configuration with Optimal Setting> in the main menu. This option gives best-case values that should optimize system performance.
	- 3. The BIOS settings are described in detail in this section.

## <span id="page-29-0"></span>**5.2 STANDARD CMOS SETUP**

The <Standard CMOS Setup> option allows you to record some basic system hardware configuration and set the system clock and error handling. If the CPU board is already installed in a working system, you will not need to select this option anymore.

![](_page_29_Picture_169.jpeg)

#### **Figure 0-4 BIOS: Standard CMOS Setup**

#### **Date & Time Setup**

Highlight the <Date> field and then press the [Page Up] /[Page Down] or [+]/[-] keys to set the current date. Follow the month, day and year format.

Highlight the <Time> field and then press the [Page Up] /[Page Down] or [+]/[-] keys to set the current date. Follow the hour, minute and second format.

The user can bypass the date and time prompts by creating an AUTOEXEC.BAT file. For information on how to create this file, please refer to the MS-DOS manual.

#### **Hard Disk Setup**

The BIOS supports various types for user settings, The BIOS supports <Pri Master>, <Pri Slave>, <Sec Master> and <Sec Slave> so the user can install up to two hard disks. For the master and slave jumpers, please refer to the hard disk's installation descriptions and the hard disk jumper settings in section three of this manual.

You can select <AUTO> under the <TYPE> and <MODE> fields. This will enable auto detection of your IDE drives during boot-up. This will allow you to change your hard drives (with the power off) and then power on without having to reconfigure your hard drive type. If you use older hard disk drives, which do not support this feature, then you must configure the hard disk drive in the standard method as described above by the <USER> option.

#### **Floppy Setup**

The <Standard CMOS Setup> option records the types of floppy disk drives installed in the system. To enter the configuration value for a particular drive, highlight its corresponding field and then select the drive type using the left-or right-arrow key.

#### **Boot Sector Virus Protection**

This option protects the boot sector and partition table of your hard disk against accidental modifications. Any attempt to write to them will cause the system to halt and display a warning message. If this occurs, you can either allow the operation to continue or use a bootable virus-free floppy disk to reboot and investigate your system. The default setting is <*Disabled>*. This setting is recommended because it conflicts with new operating systems. Installation of new operating systems requires that you disable this to prevent write errors.

## <span id="page-30-0"></span>**5.3 ADVANCED CMOS SETUP**

The <Advanced CMOS Setup> option consists of configuration entries that allow you to improve your system performance, or let you set up some system features according to your preference. Some entries here are required by the CPU board's design to remain in their default settings.

| AMIBIOS SETUP - ADVANCED CMOS SETUP<br>(C) 1998 American Megatrends, Inc. All Rights Reserved |                 |                     |  |
|-----------------------------------------------------------------------------------------------|-----------------|---------------------|--|
| 1st Boot Device                                                                               | IDE-            |                     |  |
| 0                                                                                             |                 | Available Options : |  |
| 2nd Boot Device                                                                               |                 | Disabled            |  |
| Floppy                                                                                        |                 | IDE-0               |  |
| 3rd Boot Device                                                                               |                 | IDE-1               |  |
| <b>CDROM</b>                                                                                  |                 | IDE-2               |  |
| 4th Boot Device                                                                               |                 | IDE-3               |  |
| Disabled                                                                                      |                 | <b>Floppy</b>       |  |
| <b>Boot From Card BIOS</b>                                                                    | Yes             | ARMD-FDD            |  |
| Try Other Boot Devices                                                                        | Yes             | ARMD-HDD            |  |
| S.M.A.R.T. for Hard Disks                                                                     | <b>Disabled</b> | <b>CDROM</b>        |  |
| Quick Boot                                                                                    |                 | SCSI                |  |
| Disabled                                                                                      |                 | <b>NETWORK</b>      |  |
| BootUp Num-Lock                                                                               | On              |                     |  |
| <b>Floppy Drive Swap</b>                                                                      | <b>Disabled</b> |                     |  |
| <b>Floppy Drive Seek</b>                                                                      | <b>Disabled</b> |                     |  |
| <b>Floppy Access Control</b>                                                                  | Normal          |                     |  |
| <b>HDD Access Control</b>                                                                     |                 |                     |  |
| Normal                                                                                        |                 |                     |  |
| PS/2 Mouse Support                                                                            |                 |                     |  |
| Enabled                                                                                       |                 |                     |  |
| <b>Typematic Rate</b>                                                                         | Fast            |                     |  |
| System Keyboard                                                                               | Absent          |                     |  |
| <b>Primary Display</b>                                                                        |                 |                     |  |
| Absent                                                                                        |                 |                     |  |
| Password Check                                                                                |                 |                     |  |
| Setup                                                                                         |                 |                     |  |
| Boot to OS/2, DRAM 64MB or Above                                                              | No              |                     |  |
| Wait For 'F1' If Error                                                                        |                 | ESC:Exit ↑ ↓:Sel    |  |
| Disabled                                                                                      |                 | PgUp/PgDn:Modify    |  |
| Hit 'DEL' Message Display                                                                     | Enabled         | F2/F3:Color         |  |
| <b>Internal Cache</b>                                                                         |                 |                     |  |
| WriteBack                                                                                     |                 |                     |  |
| External Cache                                                                                |                 |                     |  |
| WriteThru                                                                                     |                 |                     |  |
| System BIOS Cacheable                                                                         | Enabled         |                     |  |
| C000, 16k Shadow                                                                              | Enabled         |                     |  |
| C400, 16k Shadow                                                                              | Enabled         |                     |  |
| C800, 16k Shadow                                                                              | Disabled        |                     |  |
| CC00, 16k Shadow                                                                              | Disabled        |                     |  |
| D000, 16k Shadow                                                                              | <b>Disabled</b> |                     |  |
| D400, 16k Shadow                                                                              | Disabled        |                     |  |
| D800, 16k Shadow                                                                              | Disabled        |                     |  |
| DC00, 16k Shadow                                                                              | Disabled        |                     |  |

**Figure 0-5 BIOS: Advanced CMOS Setup** 

### **1st Boot Device 2nd Boot Device 3rd Boot Device**

#### **4th Boot Device**

These options determine where the system looks first for an operating system.

#### **Quick Boot**

This category speeds up Power On Self Test (POST) after you power on the computer. If it is set to *Enabled*, BIOS will shorten or skip some check items during POST.

#### **Boot Up Num-Lock**

This item is used to activate the Num-Lock function upon system boot. If the setting is on, after a boot, the Num-Lock light is lit, and user can use the number key.

#### **Floppy Drive Swap**

The option reverses the drive letter assignments of your floppy disk drives in the Swap A, B setting, otherwise leave on the setting of *Disabled* (No Swap). This works separately from the BIOS Features floppy disk swap feature. It is functionally the same as physically interchanging the connectors of the floppy disk drives. When <*Enabled>*, the BIOS swapped floppy drive assignments so that Drive A becomes Drive B, and Drive B becomes Drive A under DOS.

#### **Floppy Drive Seek**

If the <Floppy Drive Seek> item is setting *Enabled*, the BIOS will seek the floppy <A> drive one time upon boot up.

#### **PS/2 Mouse Support**

The setting of *Enabled* allows the system to detect a PS/2 mouse on boot up. If detected, IRQ12 will be used for the PS/2 mouse. IRQ 12 will be reserved for expansion cards if a PS/2 mouse is not detected. *Disabled* will reserve IRQ12 for expansion cards and therefore the PS/2 mouse will not function.

#### **Typematic Rate**

This item specifies the speed at which a keyboard keystroke is repeated.

#### **System Keyboard**

This function specifies that a keyboard is attached to the computer.

#### **Primary Display**

The option is used to set the type of video display card installed in the system.

#### **Password Check**

This option enables password checking every time the computer is powered on or every time the BIOS Setup is executed. If *Always* is chosen, a user password prompt appears every time the computer is turned on. If *Setup* is chosen, the password prompt appears if the BIOS executed.

#### **Boot to OS/2, DRAM 64MB or Above**

When using the OS/2 operating system with installed DRAM of greater than 64MB, you need to *Enabled* this option otherwise leave this on the setup default of *Disabled*.

#### **Wait for 'F1' If Error**

AMIBIOS POST error messages are followed by:

```
Press <F1> to continue
```
If this option is set to *Disabled*, the AMIBIOS does not wait for you to press the <F1> key after an error message.

#### **Hit 'DEL' Message Display**

Set this option to *Disabled* to prevent the message as follows:

Hit 'DEL' if you want to run setup

It will prevent the message from appearing on the first BIOS screen when the computer boots.

### **Internal Cache**

This option specifies the caching algorithm used for L1 internal cache memory. The settings are:

![](_page_32_Picture_149.jpeg)

**Table 0-1 Internal Cache Setting** 

### **External Cache**

This option specifies the caching algorithm used for L2 secondary (external) cache memory. The settings are:

![](_page_32_Picture_150.jpeg)

**Table 0-2 External Cache Setting** 

#### **System BIOS Cacheable**

When this option is set to **Enabled**, the contents of the F0000h system memory segment can be read from or written to L2 secondary cache memory. The contents of the F0000h memory segment are always copied from the BIOS ROM to system RAM for faster execution.

The settings are *Enabled* or *Disabled*. The <Optimal default settings> is *Enabled*. The <Fail-Safe default setting> is *Disabled*.

### **Shadow**

These options control the location of the contents of the 32KB of ROM beginning at the specified memory location. If no adapter ROM is using the named ROM area, this area is made available to the local bus. The settings are:

![](_page_32_Picture_151.jpeg)

**Table 0-3 Shadow Setting** 

## <span id="page-33-0"></span>**5.4 ADVANCED CHIPSET SETUP**

This option controls the configuration of the board's chipset. Control keys for this screen are the same as for the previous screen.

| AMIBIOS SETUP - ADVANCED CHIPSET SETUP<br>(C) 1998 American Megatrends, Inc. All Rights Reserved                                                                                                    |                                                                                                    |                                                     |  |
|----------------------------------------------------------------------------------------------------|----------------------------------------------------------------------------------------------------|-----------------------------------------------------|--|
| <b>DRAM Automatic Configuration</b><br><b>EDO Dram Access Time</b><br>FP Dram Access Time<br>Refresh Cycle Time<br>RAS Palse Width When Refresh<br>DRAM Read Leadoff Time<br><b>ISA Bus Clock Frequency</b><br>IMEMORY HOLE at 15M - 16M<br><b>USB Function</b><br>USB Keyboard / Mouse Legacy Support | Enabled<br>60ns<br>None Used<br>187.2US<br>7Τ<br>1Т<br>7.159MHZ<br>Disabled<br>Disabled<br>Disabled | Available Options:<br>Disabled<br>Enabled           |  |
| <b>VGA Shared Memory Size</b><br>VGA Frequency                                                                                                    | 1M<br>55MHz                                                                                         | ESC:Exit ↑ ↓:Sel<br>PgUp/PgDn:Modify<br>F2/F3:Color |  |

**Figure 0-6 BIOS: Advanced Chipset Setup** 

#### **DRAM Automatic Configuration**

If selecting a certain setting for one BIOS Setup option determines the settings for one or more other BIOS Setup options, the BIOS automatically assigns the dependent settings and does not permit the end user to modify these settings unless the setting for the parent option is changed. Invalid options are grayed and cannot be selected.

#### **Memory Hole at 15-16 MB**

This option specifies the range 15MB to 16MB in memory that cannot be addressed on the ISA bus.

#### **ISA Bus Clock Frequency**

This option is used to select the ISA bus clock rate.

### **USB Function**

#### **USB Keyboard/Mouse Legacy Support**

These options are used to <*Enabled*> the USB function and it's only useful in the DOS mode. The USB function sets <*Enabled*> will occupy IRQ10.

#### **VGA Shared Memory Size**

This option sets the VGA's occupied memory size.

#### **VGA Frequency**

This option sets the display's refresh.

#### **AT Bus Clock**

This option sets the polling clock speed of ISA Bus (PC/104).

#### **NOTE:** 1. PCLK means the CPU inputs clock.

2. Acrosser recommends user setting at the range of 8MHz to 10MHz.

#### **Slow Refresh**

This option sets the DRAM refresh cycle time.

#### <span id="page-34-0"></span>**RAS Precharge Time**

The DRAM RAS precharge time.

#### **Time Insert Wait**

The DRAM time insert wait: RAS Active and CAS Precharge function setting.

#### **ISA High Speed**

The Speed field shows the speed at which the processor runs internally.

#### **I/O Recovery**

If I/O Recovery Feature options are enabled, the BIOS insert a delay time between two I/O commands. The delay time is defined in I/O Recovery Period option.

### **5.5 POWER MANAGEMENT**

This section is used to configure power management features. This <Power management Setup> option allows you to reduce power consumption. This feature turns off the video display and shuts down the hard disk after a period of inactivity.

| <b>AMIBIOS SETUP - Power Management Setup</b><br>(C) 1998 American Megatrends, Inc. All Rights Reserved |                     |                                     |  |
|----------------------------------------------------------------------------------------------------|---------------------|-------------------------------------|--|
| Power Management /APM<br>Video Power Down Mode                                                          | Enabled<br>Disabled | Available Options:                  |  |
| Hard Disk Power Down Mode                                                                               | Disabled            | Disabled                            |  |
| Hard Disk Time Out (Minute)                                                                             | Disabled            | Enabled                             |  |
| Standby Time Out (Minute)                                                                               |                     |                                     |  |
| Disabled                                                                                                |                     |                                     |  |
| Suspend Time Out (Minute)                                                                               |                     |                                     |  |
| Disabled                                                                                                |                     |                                     |  |
| <b>Slow Clock Ratio</b>                                                                                 | 1.4                 |                                     |  |
| $IRQ$ 3 – (COM2, COM4)                                                                                  | Monitor             |                                     |  |
| $IRQ 4 - (COM1, COM3)$                                                                                  | Monitor             |                                     |  |
| $IRQ 5 - (LPT 2)$                                                                                       |                     |                                     |  |
| Ignore                                                                                                  |                     |                                     |  |
| $\overline{IRQ}$ 7 – (LPT 1)<br>Monitor                                                                 |                     | ESC:Exit $\uparrow \downarrow$ :Sel |  |
| IRQ 9                                                                                                   | Ignore              | PgUp/PgDn:Modify                    |  |
| IRQ 10                                                                                                  |                     | F2/F3:Color                         |  |
| Ignore                                                                                                  |                     |                                     |  |
| IRQ 11                                                                                                  |                     |                                     |  |
| Ignore                                                                                                  |                     |                                     |  |
| IRQ 12 (PS2 Mouse)                                                                                      |                     |                                     |  |
| Monitor                                                                                                 |                     |                                     |  |
| IRQ 14                                                                                                  |                     |                                     |  |
| Monitor                                                                                                 |                     |                                     |  |
| <b>IRO 15</b>                                                                                           |                     |                                     |  |
| Monitor                                                                                                 |                     |                                     |  |

**Figure 0-7 BIOS: Power Management Setup** 

#### **Power Management /APM**

*Enabled* this option is to enable the power management and APM (Advanced Power Management) features.

#### **Video Power Down Mode**

This option specifies the power management states that the video subsystem enters after the specified period of display inactivity have expired.

#### **Hard Disk Power Down Mode**

This option specifies the power management states that the hard disk drive enters after the specified period of display inactivity have expired.

#### <span id="page-35-0"></span>**Hard Disk Time Out**

This option specifies the length of a period of hard disk inactivity. When this period expired, the hard disk drive enters the power-conserving mode specified on the <Hard Disk Power Down Mode> option.

#### **Standby Time Out**

#### **Suspend Time Out**

These options specify the length of the period of system inactivity when the computer is already in Standby mode before the computer is placed on Suspend mode. In Suspend mode, nearly all power use is curtailed.

#### **Slow Clock Ratio**

This option specifies the speed at which the system clock runs in power saving modes. The settings are expressed as a ratio between the normal clock speed and the power down clock speed.

#### **IRQ**

These options enable event monitoring. When the computer is in a power saving mode, activity on the named interrupt request line is monitored by BIOS. When any activity occurs, the computer enters Full On mode.

### **5.6 PCI/PLUG AND PLAY**

This section is used to configure PCI / Plug and Play features. The <PCI & PNP Setup> option configures the PCI bus slots. All PCI bus slots on the system use INTA#, thus all installed PCI cards must be set to this value.

| AMIBIOS SETUP - PCI/PLUG AND PLAY SETUP<br>(C) 1998 American Megatrends, Inc. All Rights Reserved                                                                                                    |                                                                                                    |                                        |  |
|----------------------------------------------------------------------------------------------------|----------------------------------------------------------------------------------------------------|----------------------------------------|--|
| Plug and Play Aware O/S<br>Clear NVRAM<br>PCI Latency Timer (PCI Clocks)<br><b>PCI IDE BusMaster</b><br>DMA Channel 0<br>DMA Channel 1<br>DMA Channel 3<br>DMA Channel 5<br>DMA Channel 6<br><b>DMA Channel 7</b><br>IRQ 3<br>IRQ 4<br>IRQ 5<br>IRQ 7 | Yes<br>N <sub>0</sub><br>64<br>Disabled<br>PnP<br>PnP<br>PnP<br>PnP<br>PnP<br>PnP<br>PCI/PnP<br>PCI/PnP<br>PCI /PnP<br>PCI /PnP | Available Options:<br>Yes<br><b>No</b> |  |
| IRQ 9<br>IRQ 10<br>/PnP<br><b>IRO 11</b>                                                                                                    | PCI /PnP<br>PCI<br>PCI                                                                                                    |                                        |  |
| /PnP<br><b>IRQ 12</b><br>/PnP<br><b>IRO 14</b>                                                                                                    | PCI<br>PCI                                                                                                    | ESC:Exit ↑ ↓:Sel<br>PgUp/PgDn:Modify   |  |
| /PnP<br><b>IRO 15</b><br>/PnP                                                                                                    | PCI                                                                                                    | F2/F3:Color                            |  |
| <b>Reserved Memory Size</b><br><b>Reserved Memory Address</b><br>C800                                                                                                    | Disabled                                                                                                    |                                        |  |

**Figure 0-8 BIOS: PCI / Plug and Play Setup** 

#### **Plug and Play Aware O/S**

Set this option to *Yes* if the operating system installed in the computer is Plug and Play-aware. The BIOS only detects and enables PnP ISA adapter cards that are required for system boot. The Windows 95 operating system detects and enables all other PnP-aware adapter cards. Windows 95 is PnP-aware. Set this option <*No*> if the operating system (such as DOS, OS/2, Windows 3.x) does not use PnP. You must set this option correctly or PnP-aware adapter cards installed in your computer will not be configured properly.

#### <span id="page-36-0"></span>**Clear NVRAM**

This sets the operating mode of the boot block area of the BIOS FLASH ROM to allow programming in the *Yes* setting.

#### **PCI Latency Timer (PCI Clocks)**

This option sets latency of all PCI devices on the PCI bus. The settings are in units equal to PCI clocks.

#### **PCI IDE BusMaster**

*Enabled* this option is to specify that the IDE controller on the PCI local bus has bus mastering capability.

#### **DMA & IRQ**

These options specify the bus that the named IRQs/DMAs lines are used on. These options allow you to specify IRQs/DMAs for use by legacy ISA adapter cards. These options determine if the BIOS should remove an IRQ/DMA from the pool of available IRQs/DMAs passed to BIOS configurable devices. If more IRQs/DMAs must be removed from the pool, the end user can use these PCI/PnP Setup options to remove the IRQ/DMA by assigning the option to the ISA/EISA setting. Onboard I/O is configurable by BIOS.

#### **Reserved memory Size**

This option specifies the size of the memory area reserved for legacy ISA adapter cards.

#### **Reserved memory Address**

This option specifies the beginning address (in hex) of the reserved memory area. The specified ROM memory area is reserved for use by legacy ISA adapter cards.

### **5.7 PERIPHERAL SETUP**

This section is used to configure peripheral features.

| AMIBIOS SETUP - PERIPHERAL SETUP<br>(C) 1998 American Megatrends, Inc. All Rights Reserved |                    |                                 |  |
|--------------------------------------------------------------------------------------------|--------------------|---------------------------------|--|
| <b>OnBoard FDC</b>                                                                         | Auto               | Available Options:              |  |
| <b>OnBoard Serial Port1</b>                                                                | Auto               | Auto                            |  |
| <b>IOnBoard Serial Port2</b>                                                               | Auto               | Disabled                        |  |
| <b>OnBoard Parallel Port</b>                                                               | Auto               | Enabled                         |  |
| <b>Parallel Port Mode</b>                                                                  | Normal             |                                 |  |
| Parallel Port IRQ                                                                          | Auto               |                                 |  |
| Parallel Port DMA Channel                                                                  | N/A                |                                 |  |
| OnBoard PCI IDE                                                                            | Enabled            | ESC:Exit ↑ ↓:Sel                |  |
| <b>Primary Master Prefetch</b><br><b>Primary Slave Prefetch</b>                            | Enabled<br>Enabled | PgUp/PgDn:Modify<br>F2/F3:Color |  |

**Figure 0-9 BIOS: Peripheral Setup** 

#### **OnBoard FDC**

This option enables the floppy drive controller on the AR-B1479.

#### **OnBoard Serial Port**

This option enables the serial port on the AR-B1479.

#### **OnBoard Parallel Port**

This option enables the parallel port on the AR-B1479.

#### **Parallel Port Mode**

This option specifies the parallel port mode. ECP and EPP are both bi-directional data transfer schemes that adhere to the IEEE 284 specifications.

#### <span id="page-37-0"></span>**Parallel Port DMA Channel**

This option is only available if the setting for the parallel Port Mode option is ECP.

#### **OnBoard PCI MASTER/SLAVE Prefetch**

This option specifies the onboard IDE controller channels that will be used.

### **5.8 AUTO-DETECT HARD DISKS**

This option detects the parameters of an IDE hard disk drive, and automatically enters them into the Standard CMOS Setup screen.

### **5.9 PASSWORD SETTING**

This BIOS Setup has an optional password feature. The system can be configured so that all users must enter a password every time the system boots or when BIOS Setup is executed. User can set either a Supervisor password or a User password.

Select the appropriate password icon (Supervisor or User) from the Security section of the BIOS Setup main menu. Enter the password and press [Enter]. The screen does not display the characters entered. After the new password is entered, retype the new password as prompted and press [Enter].

If the password confirmation is incorrect, an error message appears. If the new password is entered without error, press [Esc] to return to the BIOS Main Menu. The password is stored in CMOS RAM after BIOS completes. The next time the system boots, you are prompted for the password function is present and is enabled.

Enter new supervisor password:

### **5.10 LOAD DEFAULT SETTING**

This section permits users to select a group of settings for all BIOS Setup options. Not only can you use these items to quickly set system configuration parameters, you can choose a group of settings that have a better chance of working when the system is having configuration related problems.

### *5.10.1 Auto Configuration with Optimal Setting*

The user can load the optimal default settings for the BIOS. The Optimal default settings are best-case values that should optimize system performance. If CMOS RAM is corrupted, the optimal settings are loaded automatically.

Load high performance setting (Y/N) ?

### *5.10.2 Auto Configuration with Fail Safe Setting*

The user can load the Fail-Safe BIOS Setup option settings by selecting the Fail-Safe item from the Default section of the BIOS Setup main menu.

The Fail-Safe settings provide far from optimal system performance, but are the most stable settings. Use this option as a diagnostic aid if the system is behaving erratically.

```
 Load failsafe settings (Y/N) ?
```
### **5.11 BIOS EXIT**

This section is used to exit the BIOS main menu. After making your changes, you can either save them or exit the BIOS menu and without saving the new values.

### <span id="page-38-0"></span>*5.11.1 Save Settings and Exit*

This item is in the <Standard CMOS Setup>, <Advanced CMOS Setup>, <Advanced Chipset Setup> and the new password (if it has been changed) will be stored in the CMOS. The CMOS checksum is calculated and written into the CMOS.

As you select this function, the following message will appear at the center of the screen to assist you to save data to CMOS and Exit the Setup.

```
 Save current settings and exit (Y/N) ?
```
### *5.11.2 Exit Without Saving*

When you select this option, the following message will appear at the center of the screen to help to abandon all the modified data and Exit Setup.

Quit without saving (Y/N) ?

### <span id="page-39-0"></span>**5.12 BIOS UPDATE**

The BIOS program instructions are contained within computer chips called FLASH ROMs that are located on your system board. The chips can be electronically reprogrammed, allowing you to upgrade your BIOS firmware without removing and installing chips.

The AR-B1479 provides FLASH BIOS update function for you to easily upgrade newer BIOS version. Please follow the operating steps for updating new BIOS:

- **Step 1:** Turn on your system and don't detect the CONFIG.SYS and AUTOEXEC.BAT files. *The importance is that the system has to load the HIMEM.SYS on the memory in the CONFIG.SYS file.*
- **Step 2:** Insert the FLASH BIOS diskette into the floppy disk drive.
- **Step 3:** In the MS-DOS mode, you can type the AMIFLASH program.

A:\>FLASH634

**Step 4:** The screen will show the message as follow:

Enter the BIOS File name from which Flash EPROM will be programmed. The File name must and with a <ENTER> or press <ESC> to exit.

**Step 5:** And then please enter the file name to the box of <Enter File Name>. And the box of <Message> will show the notice as follow. In the bottom of this window always show the gray statement.

Flash EPROM Programming is going to start. System will not be usable until Programming of Flash EPROM is successfully complete. In case of any error, existing Flash EPROM must be replaced by new program Flash EPROM.

- **Step 6:** As the gray statement, press the <Y> key to updating the new BIOS. And then the <Message> box will show the <Programming Flash EPROM>, and the gray statement shows <Please Wait>.
- **Step 7:** The BIOS update is successful, the message will show <Flash Update Completed Pass>.
- **NOTE:** 1. After turn on the computer and the system didn't detect the boot procedure, please press the [F5] key immediately. The system will pass the CONFIG.SYS and AUTOEXEC.BAT files. *The importance is that the system has to load the HIMEM.SYS on the memory in the CONFIG.SYS file.*
	- 2. The BIOS Flash disk is not the standard accessory. Now the onboard BIOS is the newest BIOS, if user needs adding some functions in the future please contact technical supporting engineers, they will provide the newest BIOS for updating.
	- 3. The file of FLASH634.EXE had to Version 6.34.

#### Note:

If the content in setting is inconsistent with the CD-ROM. Please refer to the setting as the priority